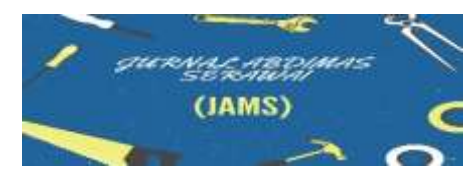

Tersedia Online [dihttp://jurnal.umb.ac.id/index.php/JAMS](http://jurnal.umb.ac.id/index.php/JAMS) *Print-2776-3072, Online - 2776-3064*

# **Media Pembelajaran, video dan Poster untuk Meningkatkan Kreatifitas Siswa Serta Guru di SMK Negeri 1 Bungo**

# **Rozali Toyib\* , Agung Kharisma Hidyah, Sastya Hendri Wibowo, Yulia Darnita, Muntahanah, Ardi Wijaya, Nuri David Maria Veronika**

Program Studi Teknik Informatika Universitas Muhammadiyah Bengkulu, Jalan Bali, Kota Bengkulu, Indonesia, 38212.

[rozalitoyib@umb.ac.id\\*](mailto:rozalitoyib@umb.ac.id*)

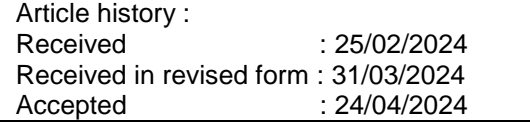

**Abstract :** *Learning media requires creativity from both students and teachers. it is very important to be able to organize visually appealing classroom materials such as presentations, posters, group activities, virtual classroom materials such as Zoom or Google Meet backgrounds, classroom decorations, infographics, video templates, and other materials that require special training so that teachers and students can discuss using Canva in making learning media and*  posters, becoming creative and artistically independent. This community service aims to provide *innovation to students and teachers to produce high-quality graphic designs with minimal effort, and the Merdeka curriculum includes digitalization elements that encourage teachers and students to be more creative in teaching through various platforms available in cyberspace. and learning*  needs. The methods used include training, practice and outreach related to creating learning *media and making posters using the Canva application for teachers and students at Bungo 1 State Vocational School. The conclusion of this activity can be seen from their enthusiasm, especially teachers, who responded positively to activities held by lecturers in the informatics engineering study program at Muhammadiyah University of Bengkulu. This can be seen from the results of the pretest and posttest with positive responses to activities in teaching media development 82% of the 76% aspects asked in Community Service activities held.*

*Keywords: learning media, creative HR, canva posters*.

**Abstrak :** Media pembelajaran membutuhkan kreativitas baik dari siswa maupun guru. sangat penting untuk dapat mengatur materi kelas yang menarik secara visual seperti presentasi, poster, kegiatan kelompok, materi kelas virtual seperti latar belakang Zoom atau Google Meet, dekorasi kelas, infografis, template video, dan materi lain yang memerlukan pelatihan khusus agar guru dan siswa dapat berdiskusi menggunakan Canva dalam pembuatan media pembelajar dan poster , menjadi kreatif dan mandiri secara artistik. Pengabdian kepada masyarakat ini bertujuan untuk memberikan inovasi kepada siswa dan guru untuk menghasilkan desain grafis berkualitas tinggi dengan tenaga minimal, dan kurikulum Merdeka memasukkan elemen digitalisasi yang mendorong guru dan siswa lebih kreatif dalam mengajar melalui berbagai platform yang tersedia di dunia maya. dan kebutuhan belajar. Metode digunakan berupa pelatihan, praktek dan sosialisasi berhubungan dengan pembuatan media pembelajaran serta pembuatan poster menggunakan aplikasi canva untukn guru-guru dan siswa Sekolah Menengah Kejuruan Negeri 1 Bungo. Kesimpulan dari kegiatan ini bisa terlihat dari antusia mereka khusus guru yang respon positif dalam kegiatan yang diadakan oleh dosen program studi teknik informatika Universitas Muhammadiyah Bengkulu bisa terlihat dari hasil pretest dan postes dengan respon positif kegiatan dalam pengembangan mediaajar 82% dari 76% aspek yang ditanyakan dalam kegiatan Pengbadian Masyarakatr yang diadakan.

**Kata Kunci ::** learning media, SDM kreatif, posters canva

#### **PENDAHULUAN**

Dunia pendidikan berkembang dengan perkembangan teknologi khususnya dalam bidang pembelajaran yang berkaitan dengan penyajian media pendidikan yang kreatif dan menarik, berbagai jenis konten digital dapat dibuat menggunakan aplikasi/perangkat lunak atau beberapa alat online. Penggunaan aplikasi untuk membuat media belajar tanpa harus menggunakan software khsusus yang susah untuk dimengerti dan penggunaan media digital sudah menjadi keharusan saat ini,sangat berperan penting untuk mempresentasikan diri baik dalam dunia pendidikan maupun bisnis seperti website serta media sosial dengan disain simpel dan praktis seperti Canva sebagai solusinya.

Media pembelajaran membutuhkan kreativitas baik dari siswa maupun guru media pembelajaran. Sangat penting untuk dapat menata materi kelas yang menarik secara visual seperti presentasi, poster, kegiatan kelompok, materi kelas virtual seperti background Zoom atau Google Meet, dekorasi kelas, infografis, template video dan lain-lain yang memerlukan pelatihan khusus agar guru dan siswa dapat berdiskusi tentang penggunaan Canva, memungkinkan mereka menjadi kreatif dan mandiri dalam semangat artistik mereka.

Canva merupakan platform untuk desain grafis yang penggunaannya lebih mudah dan cepat serta praktis dibandingkan program yang lain yang serupa, bisa digunakan untuk mendisain gambar, membuat video, membuat video, infografis, perencanaan. Fitur Canva sangat mudah digunakan oleh pemula bisa digunakan menggunakan Widget. Canva sangat dianjurkan dalam kurkulum Merdeka Belajar ditengah digitalisasi mengharuskan guru dan siswa harus proaktif menggunakan platform yang tersedia untuk kebutuhan belajar mengajar.

Siswa biasanya membuat PowerPoint di laptop yang harus mereka bawa dari rumah. Canva memungkinkan siswa membuat PowerPoint dengan mudah menggunakan widget yang ada. Satu-satunya cara untuk menggunakannya adalah mengunduh aplikasi dan menggunakan template PowerPoint. Guru dapat menugaskan siswa ke grup untuk membuat template ppt dengan cepat dengan atau tanpa laptop menggunakan Canva dan melakukan presentasi pada saat yang bersamaan. Jadi, tidak ada alasan untuk melewatkan tugas presentasi

karena tidak membawa laptop, karena dengan perangkat pun, siswa dapat dengan mudah membuat ppt menggunakan Canva. Fitur utamanya adalah membuat template gambar dengan pola yang berbeda asalkan dapat digunakan dengan alat yang berbeda seperti komputer, laptop atau smartphone. Kita dapat menggunakan fitur desain ini untuk membantu guru membuat desain seperti infografis, peta pikiran, kolase foto, dll. Siswa juga dapat menggunakan Canva untuk berbagai keperluan, seperti merancang tugas video, poster, rencana pelajaran, jadwal piket, format kalender, dan lainnya. Penggunaan sangat fleksibel untuk digunakan di kelas agar perencanaan pembelajaran menjadi lebih hidup.

Penelitian/pengabdian terdahulu pembelajaran daring bagi guru SMA Negeri 8 Banjarmasin optimalisasi penggunaan Canva untuk meningkatkan kemampuan guru dalam pembuatan e-learning dengan media (Mahardika, Wiranda, and Pramita 2021)-(Rusdiana, Putri, and Sari 2021)-(Resmini, Satriani, and Rafi 2021)-(Dwi Ardana, PGRI Madiun Dian Permatasari Kusuma Dayu, and PGRI Madiun Dian Nur Antika Eky Hastuti 2022).

Belajar merupakan proses dalam memperoleh pengetahuan kadang-kadang menjadi beban bagi guru maupun siswa bisa membuat frustasi dan kebosanan bisa kehilangan fokus dalam belajar dikarenakan media belajar yang menarik oleh karena itu dibutuhkan media belajar yang menarik dan efektif (Hasan 2021)- (suharto 2012)-(Muhson 2010).

Konsep dalam pembuatan media pembelajaran dapat diartikan secara luas berupa materi atau kegiatan untuk mempermudah dalam kegiatan belajar mengajar sehingga menarik bagi siswa untuk mempermudah mereka menyerap ilmu pengetahuan yang disampaikan untuk memperoleh pengetahuan dan keterampilan (Sidharta 2015)-(Hayes, Hardian, and Sumekar 2017)-(Firmadani 2020).

VSDC bersifat Non-linear artinya penggun bisa memodifikasi sendiri scene yang dibutuhkan (bebas) serta mudah dalam pengoperasiannya seperti editing video dan variasi-variasi dalam rangka menghasikan video yang refresentatif (Witriyono et al. 2022).

Aplikasi Canva strategi pembelajaran dalam pembelajaran untuk meningkatkan keaktifan belajar pembuatan poster(Firmadani 2020)-(Poster et al.

2020)-(Efwinda et al. 2022), (Jafar Adrian et al. 2022),(Sholeh, Rachmawati, and Susanti 2020)

Pengabdian Masyarakat ini bertujuan untuk memberikan inovasi kepada siswa dan guru untuk menghasilkan desain grafis berkualitas tinggi dengan sedikit usaha, dan kurikulum Merdeka memasukkan unsur digitalisasi untuk mendorong guru dan siswa lebih kreatif dalam mengajar melalui berbagai platform yang tersedia di dunia maya. dan kebutuhan belajar.

## **METODE**

Pelatihan ini meggunkan metode berupa sosialisas, pelatihan dan praktek kerja Bgi guru-guru dan siswa siswa, yang dilaksanakan diruang pertemuan dan lab . di SMK Negeri 1 Bungo KabuaptenBungo, Jambi . hal-hal yang disiapkan sebagai berikut

- 1. Perencanaan pembuatan media ajar dan poster
- 2. Menyusun materi ajar sebagai media pembelajaran dengan aplikasi canva
- 3. Menyusun lembar kerja evaluasi kegiatan
- 4. Menyusun slide untuk presenatasi untuk kegiatan
- 5. Pembuatan izin kegiatan untuk sekolah yang ditujukan untuk institusi
- 6. Merancang sertifikat untuk peserta terbaik pada kegiatan

Tahapan-tahpan kegiatan PKM berikut:

- a. Merekrutan mahasiswa sebagai tenaga bantu kegiatan
- b. Koordinasi dengan sekolah bersangkutan
- c. Pembekalan (coaching)
- d. Mempersiapkan hal-hal yang dibutuhkan pada kegiatan

Menyiapkan materi dan persiapan serta pembekalan untuk mahasiswa yang terlibat :

Tahapan pelaksanaan :

- a. Pembagian Tugas yang terlibat dalam PKM termasuk mahasiswa
- b. Menyusun Panduan dan pelaksanaan bersama ketuatim dan anggota
- 1. Sesi pembekalan:
	- a. Persiapan hal-hal yang dibutuhkan serta koordinasi antar angggota tim
	- b. Mekanisme pelaksanaan telah disusun bersama-sama

2. Pelaksanaan kegiatan ini dilaksanakan tahun 2022

3. Monitoring dan evaluasi kegiatan

Pelatihandilaksanakanpadatanggal 8 – 10 Nopember 2022 bertempat di SMK Negeri 1 Bungo yang diikutiolehsiswaserta guru-guru berbagaibidangstudi. Pelatihandilaksanakanpadapukul 08.00 – 14.00 wita. Pada tahap pelaksanaan kegiatan metode yang digunakan dapat diuraikan sebagai berikut:

- a. memberikanpenjelasanfungsidanpenggunaanaplikasicanva,
- b. mengenalkanpengembangan media pembelajarandanpembuatan poster menggunakancanva,
- c. Praktek, diskusidanpertukaraninformasi

Monitoring dan evaluasi kegiatan Detail dari metode pelaksanaan dapat diperlihatkan pada Tabel 1. Pelaksanaan ini dilakukan dengan dikelola oleh ketua anggota dan tim pelaksana pengabdian ini yang memiliki keahlian sesuai dengan bidang kegiatan yang akan dilakukan.

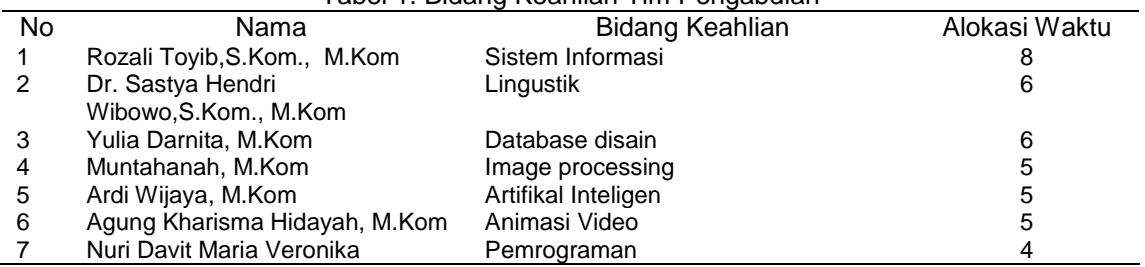

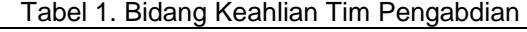

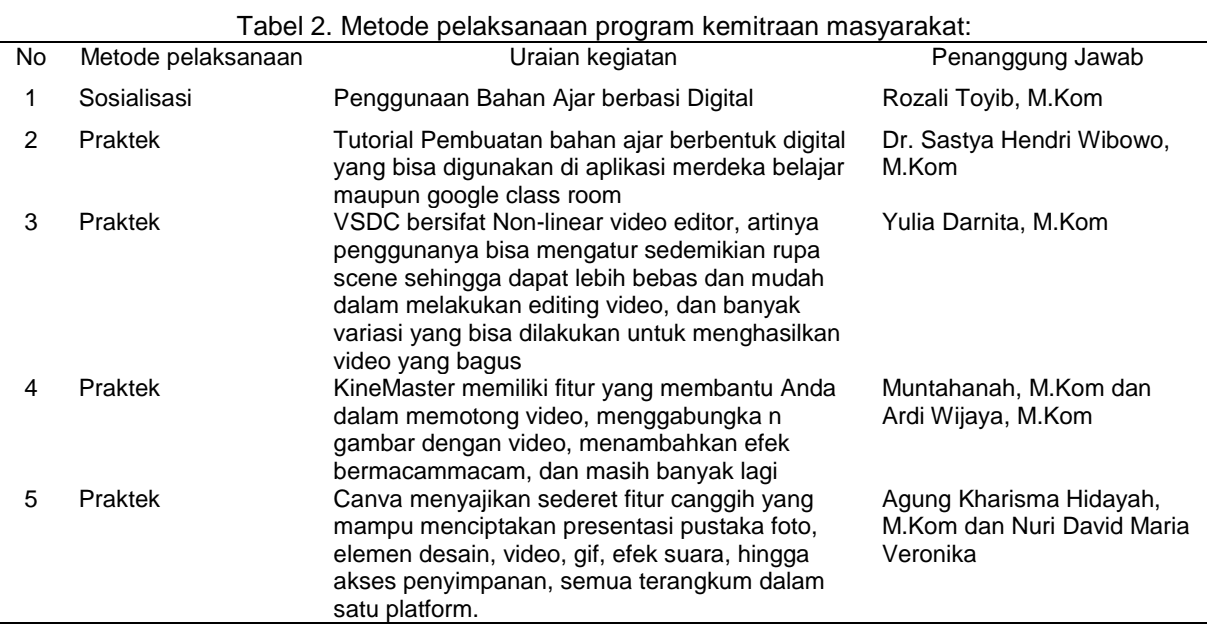

Pada tabel 1 merupakan Tim yang menggambarkan kesesuaian bidang ilmu dalam pelaksanaan PkM ini, dan tabel 2 uraian metode, item kegiatan dan penanggungjawab terhadap item kegiatan.

#### **Rancangan evaluasi**

Rancangan evaluasi kegiatan pengabdian kepada masyarakat secara keseluruhan bisa dilihat pada tabel indikator kerja.

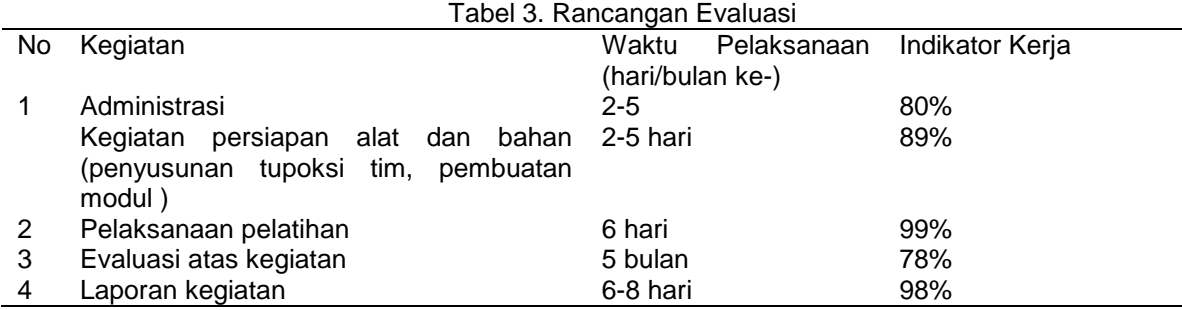

#### **HASIL DAN PEMBAHASAN**

#### **Hasil**

Grup PKM Media Pembelajaran yang menyenangkan dengan menggunakan aplikasi canva dalam optimaliasi kegiatan tim yang terdiri dari 7 orang serta dibantu 4 orang siswa yang memiliki spesifikasi kemampuan dibidangnya masing-masing.

Pelatihn dilaksanakan dibagi dalam beberapa sesi yang mencakupi pembuatan media pembelajaran, memilih aplikasi yang dibutuhkan, praktek, dan evaluasi kegiatan melaluinpretest dan postes yang dilaksanakan diakhir kegiatan yang melibatkan guru dan siswa. Pertamatama adalah dengan merancang apada tataran konsepndasarndalam mengembangkan media pembelajaran secara sistimatiss erta kompresip yang tepat sesuai dengan karatristik dari sekolah tempat dilaksanakan kegiatan dengan tema pembuatan media ajar dan poster dengan menggunakan canva.

Pada kegiatan yakni pengembangan media menggunakan canva yang meliputi pengenalan aplikasi canva, pengenalan resources canva, pengenalan fitur, editing teks presentasi, dan editing video pembelajaran dan pembuatan poster dengan canva.

*JURNALABDIMAS SERAWAIVOL 4 NO 1, APRIL 2024* Acara dibuka oleh moderator, kemudian Kepala SMK Negeri 1 Bungo menyambut baik para peserta dan moderator yang bersedia mengikuti acara pengabdian masyarakat ini, serta memberikan sedikit nasehat kepada para peserta agar-agar bersungguh-sungguh mengikuti kegiatan sampai akhir sehingga dapat memperoleh ilmu dari proses pelatihan ini. Acara dilanjutkan dengan sambutan dari ketua tim pelaksana pengabdian masyarakat. Kegiatan pengabdian berupa interaksi, latihan, tanya jawab, dan focus group Discussion (FGD) terkait pemanfaatan teknologi pembelajaran, video Kinemaster, Canva, dan VSDC sebagai alat presentasi dalam pembuatan media pembelajaran dan alat presentasi. E-learning atau pembelajaran online menggunakan teknologi pembelajaran yang sedang muncul dan berkembang. Merupakan kemajuan dalam dunia pendidikan saat ini dan penggunanya pun semakin banyak dan sangat membutuhkannya. Apa itu teknologi pembelajaran? Dan media apa yang termasuk dalam teknologi pembelajaran? Teknologi pembelajaran terdiri dari suatu sistem aturan, alat, dan aktivitas, yang kesemuanya membantu siswa secara sistematis, efektif, dan ekonomis. Dirancang untuk membantu Anda mencapai tujuan pembelajaran tertentu. Lebih lanjut, Glaser dan Cooley mengatakan bahwa ini adalah sarana pembelajaran baru bagi sekolah, dan tujuan teknologi pembelajaran khususnya adalah untuk menawarkan berbagai kemungkinan untuk desain teknis sistem dan proses pembelajaran. Dan semuanya perlu dikendalikan, fleksibel, mudah beradaptasi, dan dikelola dengan cerdas.

Perkembangan teknologi telah merubah banyak aspek termasuk dibidang pendidikan, hal ini tidak dapat dipungkiri karena smartphone memiliki fungsi yang mirip dengan komputer dan memiliki desain yang kecil sehingga dapat dibawa kemana saja. Banyak hal yang bisa Anda lakukan dengan perangkat smartphone ini, mulai dari berkomunikasi, berselancar di Internet, bermain game, menggunakan komputer, hingga menggunakan aplikasi seperti KineMaster. Sebagai salah satu aplikasi edit video, aplikasi ini banyak digunakan oleh para pengguna smartphone yang mempunyai hobi multimedia khususnya editing video, aplikasi Kinemaster yang saat ini sedang populer dikalangan pengguna smartphone. Kinemaster memiliki tampilan yang sangat sederhana, namun memiliki fitur yang sangat canggih. Saat pertama kali membuka aplikasi ini, Anda hanya akan melihat empat tombol dengan latar belakang yang menjadi tampilan awal aplikasi Kinemaster. Tombol utama pada aplikasi Kinemaster antara lain tombol New Project, Settings, Help, dan Save. Fitur KineMaster ini

memungkinkan membuat proyek video selangkah demi selangkah, mulai dari memilih video yang akan diedit, memilih tema, memasukkan filter dan audio, hingga merender hasil pengeditan video. Fitur ini sangat berguna bagi para pecinta komputer yang masih baru mengenal aplikasi Kinemaste. . Presentasi adalah kegiatan menyampaikan suatu topik, pendapat, atau informasi kepada orang lain, misalnya tugas sekolah, rapat kantor, atau rangkaian acara tertentu.

Aplikasi presentasi Canva memiliki banyak fitur canggih untuk membuat presentasi menonjol dari guru, bos, rekan satu tim, dll, ratusan tata letak template presentasi, perpustakaan foto, elemen desain, video, GIF, efek suara, dan akses penyimpanan semuanya dalam satu platform. Konten multimedia sudah tidak bisa dipisahkan lagi dari kehidupan sehari-hari yang bisa memproduksi konten multimedia kini sangat mudah dan murah. Smartphone atau handcam kecil bisa untuk membuat video yang bisa digunakan untuk berbagai keperluan, mulai dari mempromosikan bisnis, memonetisasi hobi, hingga menyalurkan hobi. Video yang dibuat harus dipersiapkan terlebih dahulu agar dapat menggabungkan berbagai elemen seperti teks, gambar, video, dan musik menjadi konten multimedia yang menarik dan pesatnya perkembangan teknologi semakin memudahkan masyarakat dalam membuat konten multimedia. .

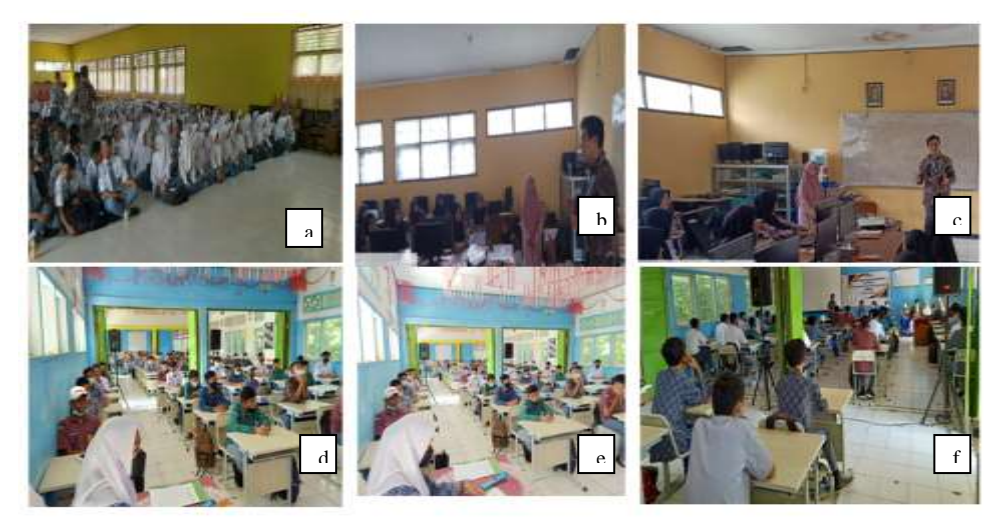

Gambar 1. (a,b.c,d,e, dan f) merupakan suasana yang tergambar antusias siswa dan guru dalam menerima materi PkM

*JURNALABDIMAS SERAWAIVOL 4 NO 1, APRIL 2024* Proses kegiatan ini diikuti oleh guru dan siswa berdasarkan sekedul yang telah ditentukan, memberikan penjelasan fungsi dan penggunaan aplikasi canva, mengenalkan pengembangan media pembelajaran dan pembuatan poster menggunakan canva berupa praktek diskusi, dan pertukaran informasi setelah kegiatan dilakukanakan maka dilakukan evaluasit erhadap kegiatanatan serta ketercapaian daritujuan pelaksanaan kegiatan.

SMK Negeri Bungo sebagai peserta membei respon positif dari pelaksanaan kegiatan dalam pembuatan media ajar dengan menggunakan aplikasi canva yang dilaksanakan oelh tim darim Universitas Muhammadiyah Bengkulu dari Program studi Teknik Informtika.

## **Pembahasan**

Pelaksanaan kegiatan ini dilakukan secara langsung demi optimalisasi waktu dalam pembuatan media pembelajaran dengan aplikasi canva dan pembuatan poster dilakukan maka dilakukan evaluasi terhadap kegiatan sebagai berikut:maksud dan tujuan serta luaran yang diharapkan dari kerjasama kepada Mitra, kemudian akan diberikan kuis pre test dan post tes tentang bagaimana pengetahuan bagi siswa dan Guru2) memastikan bahwa siswa serta guru mampu membuat sendiri media pembelajaran dan membuat poster untuk pengembangan kreativitas dan daya saing kepala sekolah.

1. Evaluasi dalam jangka panjang melakukan pemantauan dalam kurun waktu 4- 6 bulan.

Kuesioner diberikan kepada 40 responden, hasil pengolahan dari kuisioner dapat dilihat di tabel berikut : Data hasil yang didapat dari Kuisioner dihitung dengan menggunakan rumus: Rumus = Nilai : Nilai maksimal x 100% Nilai maksimal dilakukan penghitung dengan menggunakan rumus: Nilai maksimal = Responden x 5.

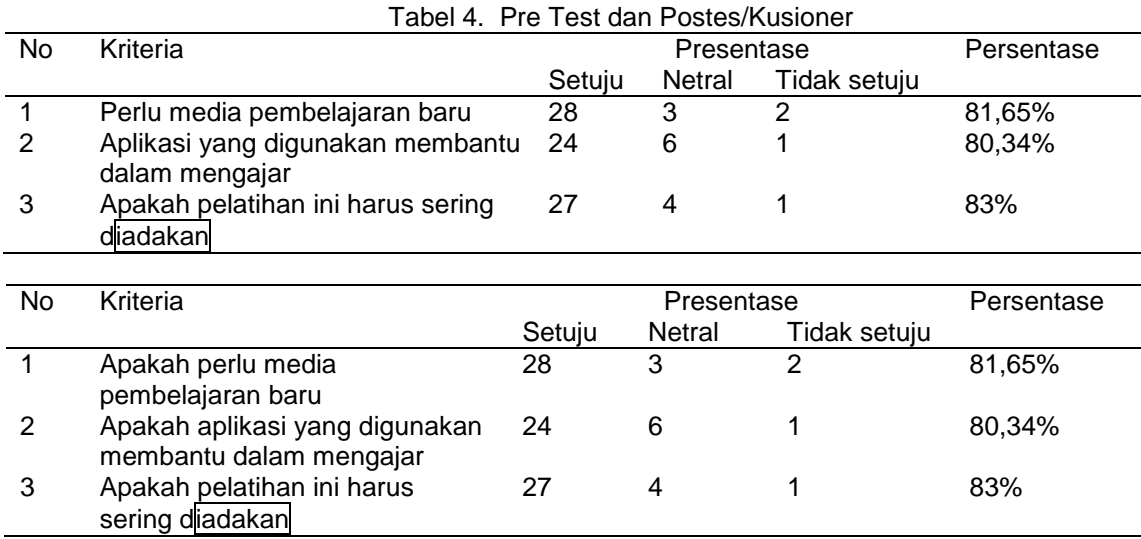

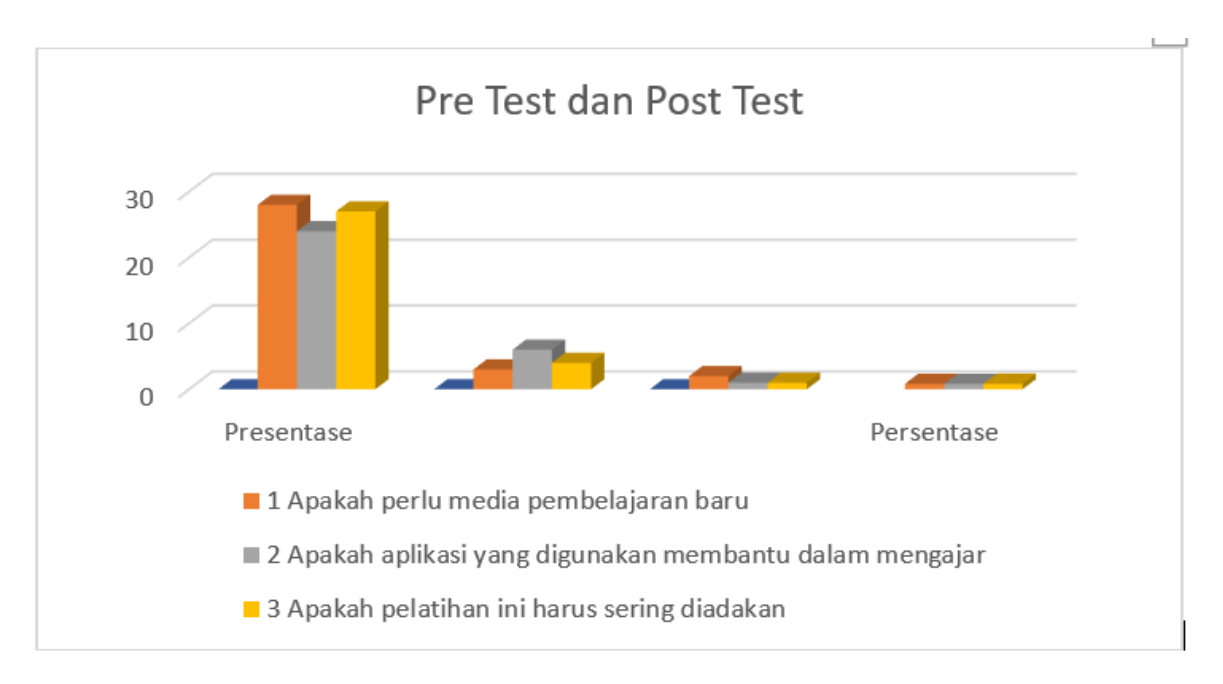

**Gambar 3**. Grafik Hasil Pre Test dan Post Test

# **Simpulan**

Berdasarkan PKM yang diselenggarakan dapat disimpulkan bahwa: Antusias siswa mengikuti kegiatan dengan banyaknya diskusi yang dilakukan, Tingkat partisipasi guru dalam mengikuti kegiatan tinggi, guru dapat melatih diri pada pelatihan dan mereka dapat menggunakan sumber daya pendidikan selama pelatihan kegiatan belajar mengajar di sekolah

# **Saran**

Perlu adanya sosialisasi dan pelatihan berkelanjutan dengan topik terkini untuk masa depan.

# **UCAPAN TERIMA KASIH**

Ucapan terima kasih terutama ditujukan kepada KepalaSekolahdanJajaran SMK Negeri 1 Bungo.

# **DAFTAR PUSTAKA**

Dwi Ardana, Meliana, Universitas PGRI Madiun Dian Permatasari Kusuma Dayu, and Universitas PGRI Madiun Dian Nur Antika Eky Hastuti. 2022. "Prosiding Konferensi Ilmiah Dasar Pengaruh Penggunaan Media Pembelajaran Canva Terhadap Keaktifan Belajar Siswa Pada Pembelajaran Tematik Kelas V Sekolah Dasar." *Prosiding Konferensi Ilmiah Dasar* 3:407–19.

Efwinda, Shelly, Puardmi Damayanti, Octaviani Mutmainah, Rinilva Malisan, and

Bening Anggraeni. 2022. "Pelatihan Pembuatan Poster Digital Tema Pemanasan Global Dalam Melatihkan Kreativitas Siswa." 6(3):756–68.

- Firmadani, Fifit. 2020. "Media Pembelajaran Berbasis Teknologi Sebagai Inovasi Pembelajaran Era Revolusi Industri 4.0." *Prosiding Konferensi Pendidikan Nasional* 2(1):93–97.
- Hasan, Muhammad; Milawati; Darodjat; HarahapTuti Khairani; TahrimTasdin; 2021. *Media Pembelajaran*.
- Hayes, C., H. Hardian, and T. Sumekar. 2017. "Pengaruh Brain Training Terhadap Tingkat Inteligensia Pada Kelompok Usia Dewasa Muda." *Jurnal Kedokteran Diponegoro* 6(2):402–16.
- Jafar Adrian, Qadhli, Novia Utami Putri, Akhmad Jayadi, Jaka Persada Sembiring, I. Wayan Sudana, Okky Adi Darmawan, Fajar Anggit Nugroho, and Nur Faqih Ardiantoro. 2022. "Pengenalan Aplikasi Canva Kepada Siswa/Siswi Smkn 1 Tanjung Sari, Lampung Selatan." *Journal of Social Sciences and Technology for Community Service (JSSTCS)* 3(2):187. doi: 10.33365/jsstcs.v3i2.2020.
- Mahardika, Andi Ichsan, Naruddin Wiranda, and Mitra Pramita. 2021. "Pembuatan Media Pembelajaran Menarik Menggunakan Canva Untuk Optimalisasi Pembelajaran Daring." *Jurnal Pendidikan Dan Pengabdian Masyarakat* 4(3):275–81.
- Muhson, Ali. 2010. "Pengembangan Media Pembelajaran Berbasis Teknologi Informasi." *Jurnal Pendidikan Akuntansi Indonesia* 8(2). doi: 10.21831/jpai.v8i2.949.
- Poster, Pembuatan, M. I. Subulussalam, Pucangsimo Bandarkedungmulyo, Jombang Sujono, and Muhamad Khoirur Roziqin. 2020. "Pelatihan Dasar Desain Grafis (Corel Draw)." 1(1).
- Resmini, Setya, Intan Satriani, and M. Rafi. 2021. "Pelatihan Penggunaan Aplikasi Canva Sebagai Media Pembuatan Bahan Ajar Dalam Pembelajaran Bahasa Inggris." *Abdimas Siliwangi* 4(2):335–43.
- Rusdiana, Riza Yuli, Widya Kristiyanti Putri, and Vega Kartika Sari. 2021. "Pelatihan Pembuatan Media Pembelajaran Menggunakan Canva Bagi Guru SMPN 1 Tegalampel Bondowoso." *Pengabdian Magister Pendidikan IPA* 4(3):209–13.
- Sholeh, Muhammad, Rr. Yuliana Rachmawati, and Erma Susanti. 2020. "Penggunaan Aplikasi Canva Untuk Membuat Konten Gambar Pada Media Sosial Sebagai Upaya Mempromosikan Hasil Produk Ukm." *SELAPARANG Jurnal Pengabdian Masyarakat Berkemajuan* 4(1):430. doi: 10.31764/jpmb.v4i1.2983.
- Sidharta, Arief. 2015. "Media Pembelajaran." *Journal Academia Accelerating the World's Research* 1:1–29.
- suharto. 2012. "Pengembangan Materi Dan Kegiatan Pembelajaran Dalam Kurikulum Tingkat Satuan Pendidikan Bidang Seni Musik." *An-Nida'* 37(1):27–35.
- Witriyono, Harry, Rozali Toyib, Satya H. Wibowo, Muntahanah, Dedy Agung Prabowo, Yulia Darnita, and Yulia Darmi. 2022. "Pelatihan Pembuatan Media Pembelajaran Bagi Guru Dengan Aplikasi Pembelajaran Menggunakan Kinemaster, Canva Dan Vsdc." *JAM-TEKNO (Jurnal Pengabdian Kepada Masyarakat TEKNO)* 3(1):8–13.